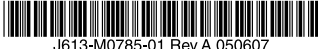

最初にお読みください

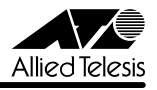

# <sub>Centre</sub>com 8624PSリリースノート

この度は、CentreCOM 8624PS をお買いあげいただき、誠にありがとうございました。 このリリースノートは、取扱説明書(J613-M0785-00 Rev.A)とコマンドリファレンス (J613-M0785-02 Rev.A)の補足や、ご使用の前にご理解いただきたい注意点など、お客様 に最新の情報をお知らせするものです。 最初にこのリリースノートをよくお読みになり、本製品を正しくご使用ください。

## 1 ソフトウェアバージョン 2.6.5 pl02(2.6.5-02)

## 2 本バージョンでの制限事項

ソフトウェアバージョン 2.6.5 pl02 には、以下の制限事項があります。

## 2.1 SHOW USER コマンド

## 「コマンドリファレンス」/「運用・管理」/「ユーザー認証データベース」

Telnet ログイン時に RESET ASYN=0 を実行すると、シリアルコンソールからのログイン セッションが強制終了されますが、SHOW USER コマンドの「Active (logged in) Users」欄 には「Asyn 0」からログインしたユーザーが残ったままになります。

## 2.2 ログ

「コマンドリファレンス」/「運用・管理」/「ログ」

- ADD LOG RECEIVE コマンドの設定がシステムを再起動するまでは有効になりません。 ADD LOG RECEIVE コマンド入力後は、設定を保存し、システムを再起動してくださ  $\mathsf{L}\mathsf{D}\mathsf{D}$
- ログメッセージフィルターの設定 (ADD LOG OUTPUT コマンド)において、 MODULE パラメーターに SWITCH を指定しても(MODULE=SWITCH)、スイッチン グモジュールのログが出力されません。これを回避するには、スイッチングモジュール の ID である 87 を指定してください(MODULE=87)。

## 2.3 トリガー

## 「コマンドリファレンス」/「運用・管理」/「トリガー」

CREATE TRIGGER コマンドの REPEAT パラメーターに回数(count)、NO、ONCE のいず れかを指定した後、設定をファイルに保存すると、設定ファイル上の REPEAT パラメーター の値が入力時とは異なる場合があります。このようなときは、EDIT コマンドで設定ファイル を開き、REPEAT パラメーターの指定を修正してください。また、設定ファイルを PC などで 作成し、本製品にダウンロードする方法もあります。

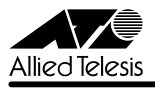

## $24$  SNMP 「コマンドリファレンス」/「運用・管理」/「SNMP」 ○ ブロードキャスト受信時に、VLAN インターフェースの ifInDiscards がカウントされま す。 ○ スイッチポート 25 ~ 26 の ifInDiscards がカウントされません。 ○ topologyChange トラップと newRoot トラップが送信されません。 ○ dot3StatsCarrierSenseErrors の値が取得できません。

- 拡張モジュール AT-A47 に GBIC を装着していない状態で本体を起動すると、 ifMauStatus の値が other(1) ではなく operational(3) になります。
- ifType の値が ethernetCsmacd(6) ではなく iso88023Csmacd(7) になっています。
- RIP 使用時、ipFowardNumber の値が常に 0 となります。

## 2.5 NTP

## 「コマンドリファレンス」/「運用・管理」/「NTP」

NTP による時刻取得ができなくなることがあります。そのようなときは、RESET NTP コマン ドを実行してください。

## 2.6 SET TTY コマンドの PAGE パラメーター 「コマンドリファレンス」/「運用・管理」/「ターミナルサービス」

SET TTY コマンドの PAGE パラメーターに OFF を指定した場合、この設定変更を CREATE CONFIG コマンドでファイルに正しく保存できません。

## 2.7 SHOW SWITCH COUNTER コマンド 「コマンドリファレンス」/「スイッチング」

RIP が有効化されているインターフェースがリンクダウンしていると、SHOW SWITCH COUNTER コマンドの Transmit/Discards がカウントアップされます。

## 2.8 SHOW SWITCH PORT コマンド

「コマンドリファレンス」/「スイッチング」/「ポート」

SHOW SWITCH PORT コマンドの実行時、PoE 関連項目の前にコマンドプロンプトが表示さ れることがあります。

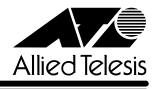

#### 2.9 ポートトランキング

「コマンドリファレンス」/「スイッチング」/「ポート」

- ポートトランキングと RIP を併用しているとき、トランクグループの所属する IP イン ターフェースがダウンすると、他の IP インターフェースから送信される RIP Response パケットの始点アドレスに、ダウンしたインターフェースのアドレスがセットされます。
- CREATE SWITCH TRUNK コマンドで複数のトランクグループを作成後、設定を保存 して再起動すると、トランクグループの設定が作成時と異なる順序で読み込まれるため、 表示上の順序が変更されます。なお、動作には問題ありません。
- CREATE SWITCH TRUNK コマンドを 7 回以上実行すると、ポートトランキングが動 作しなくなります。設定可能なトランクグループは最大 6 個なので通常は問題ありませ んが、最初に設定を作成するときなど、コマンドラインから CREATE SWITCH TRUNK コマンドと DESTROY SWITCH TRUNK コマンドを繰り返し実行するような ケースでは、CREATE SWITCH TRUNK コマンドを 7 回以上実行する可能性がありま す。入力した設定内容は正しく保持されていますので、ポートトランキングの設定変更 後は、設定を保存し、システムを再起動することをおすすめします。
- トランクグループをマルチプル VLAN(Private VLAN)のプライベートポートとして 使用している場合、 SHOW CONFIG DYNAMIC=SWITCH を実行しても、ポートトラ ンキング関連のコマンドが表示されません。これらのコマンドを確認するときは、 SHOW CONFIG DYNAMIC でコンフィグ全体を表示させてください。なお、本現象は 表示だけの問題であり、動作には問題ありません。
- 起動時設定ファイルにおいて、ポートトランキングの設定が VLAN へのポート割り当て 設定より前に書かれていると、起動時にポートトランキングの設定が有効にならずルー プが発生します。EDIT コマンドなどで設定ファイルを編集するときは、ポートトランキ ングの設定が VLAN 設定の後になるよう注意してください。
- CREATE SWITCH TRUNK コマンドの PORT パラメーターでメンバーポートを指定し た場合、指定ポートがマルチプル VLAN (Private VLAN)の同一グループ所属である かのチェックが行われません。これを回避するため、マルチプル VLAN とポートトラン キングを併用するときは、先にトランクグループを作成してから、トランクグループを マルチプル VLAN に割り当ててください。

## 2.10 スパニングツリープロトコル

#### 「コマンドリファレンス」/「スイッチング」/「スパニングツリープロトコル」

○ 複数の STP ドメインに所属しているポートに対して SET STP PORT コマンドを実行す るときは、下記のように STP ドメイン名を明示して、STP ドメインごとに設定を行っ てください。STP ドメイン名を省略した場合、PATHCOST や PORTPRIORITY の変 更がすべての STP ドメインに反映されないことがあります。 **set stp=s1 port=1 portpriority=96 set stp=s2 port=1 portpriority=96**

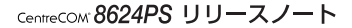

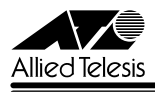

- STP ドメインの所属 VLAN にタグ付きポートを割り当てると、DISABLE STP PORT コマンドの設定が削除されます。STP ドメインの所属 VLAN にタグ付きポートを割り 当てるときは、DISABLE STP PORT コマンドで STP を無効にしたポートがないかど うかを確認してください。
- スパニングツリープロトコル(STP)有効時に ENABLE STP コマンドを実行すると、 DISABLE STP PORT コマンドによる各ポートの STP 無効の設定が削除され、STP が 有効になります。
- スパニングツリープロトコル(STP)の動作モードを変更すると、STP が無効になって いるポートから BPDU が 1 パケット送信されます。
- スパニングツリープロトコル(STP)有効時に ADD VLAN PORT コマンドを実行する と、VLAN 内のすべてのポートにおいて、STP のポートステータスが初期化されます。
- スパニングツリープロトコル (STP) を Rapid モードで使用しているとき (RSTP 有効 時)、proposal フラグのセットされていない BPDU を受信した場合でも、proposal フ ラグがセットされている BPDU を受信したときと同じ動作をします。

## 2.11 フォワーディングデータベース 「コマンドリファレンス」/「スイッチング」/「フォワーディングデータベース」

- ルーティングパケットと本体 (CPU) 宛てのパケットに対して、フォワーディングデー タベース(FDB)のスタティックエントリーが機能しません。
- 起動時設定ファイルにスタティックエントリーの登録コマンド(ADD SWITCH FILTER コマンド)が 1 ポートあたり 300 件以上書かれていると、起動後 CPU 負荷が 100% に なります。スタティックエントリーの登録は 1 ポートあたり 299 件までにしてくださ い。

#### 2.12 ハードウェア IP フィルター

## 「コマンドリファレンス」/「スイッチング」/「ハードウェア IP フィルター」

EPORT パラメーターを指定した場合、フィルター対象パケットの終点 IP アドレスが L3 テー ブルに登録されていないと、NODROP アクションが機能しません。L3 テーブルに登録されて いるときは正しく動作します。

## 2.13 802.1X 認証

## 「コマンドリファレンス」/「スイッチング」/「802.1X 認証」

Multi-Supplicant モード(MODE=MULTI)に設定した Authenticator ポートでは、Port Status が authorised でも IGMP Query パケットがフラッディングされません。

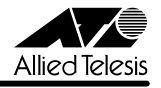

## 2.14 TRACE コマンド

## 「コマンドリファレンス」/「IP」

SET TRACE コマンドのパラメーターに有効範囲外の値を指定してもエラーにならないことが あります。

## 2.15 ディレクティドブロードキャストパケット 「コマンドリファレンス」/「IP」/「IP インターフェース」

特定 VLAN に対するディレクティドブロードキャスト転送をオンにしている場合、ブロード キャスト MAC アドレス(FF-FF-FF-FF-FF-FF)宛てのディレクティドブロードキャストパ ケットを(別 VLAN で)受信すると、それ以降、本体 MAC アドレス宛てに送信された通常の ディレクティドブロードキャストパケットを転送できなくなります。

## 2.16 IP インターフェース

## 「コマンドリファレンス」/「IP」/「IP インターフェース」

ADD/SET IP INTERFACE コマンドで他の VLAN と重複するネットワークアドレス(IP アド レス / ネットマスク)を指定しても、エラーになりません。重複したアドレスを設定しないよ う注意してください。

## 2.17 SHOW IP ROUTE コマンド

## 「コマンドリファレンス」/「IP」/「経路制御」

SHOW IP ROUTE コマンドでは、リンクダウンしているインターフェース(VLAN) 名の後 に「#」が表示されますが、VLAN ID が4桁の場合は「#」が表示されません。これは表示だ けの問題であり、動作上の問題はありません。また、SHOW IP INTERFACE コマンドでは、 VLAN ID が 4 桁でも「#」が表示されます。

## 2.18 ARP

## **参照 「コマンドリファレンス」/「IP」/「ARP」**

マルチホーミングした IP インターフェース上にスタティック ARP エントリーを登録する場 合、存在しない論理インターフェースを ADD IP ARP コマンドの INTERFACE パラメーター に指定すると、システムがリブートします。存在しないインターフェースを指定しないようご 注意ください。

## 2.19 DHCP リレー

「コマンドリファレンス」/「IP」/「DHCP/BOOTP リレー」

パケット長 346 Byte 未満の DHCP パケットがリレーされません。

## 2.20 IGMP

「コマンドリファレンス」/「IP マルチキャスト」/「IGMP」

○ Last Member Query Interval タイマーの起動中に Leave メッセージを受信すると、同 タイマーが更新されます。

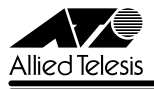

○ Last Member Query Interval タイマーの起動中に Report メッセージを受信しても、同 タイマーが更新されず、Group-specific Membership Query を再送信してしまいます。

## 2.21 IGMP Snooping

## 「コマンドリファレンス」/「IP マルチキャスト」/「IGMP Snooping」

SET IGMPSNOOPING ROUTERMODE コマンドでパラメーターに NONE を指定しても、 224.0.0.1 および 224.0.0.2 からのマルチキャストパケットを受信した場合には All Group を 作成します。All Group を作成しない場合は、DISABLE IP IGMP ALLGROUP コマンドを使 用してください。

## 3 取扱説明書・コマンドリファレンスの補足・誤記訂正

同梱の取扱説明書、および CD-ROM に収録されている「CentreCOM 8624PS コマンドリ ファレンス 2.6(Rev.A)」の補足事項です。

## 3.1 HTTP サーバー(サポート対象外)

## 「コマンドリファレンス」/「運用・管理」/「システム」

本製品はデフォルトで HTTP サーバー(サポート対象外)が有効になっているため、IP 有効時 は TCP ポート 80 番がオープンしています。セキュリティーを重視する場合は、DISABLE HTTP SERVER コマンドを実行して、HTTP サーバーを無効にしてください。

## 3.2 システム時刻とログ

「コマンドリファレンス」/「運用・管理」/「システム」

「コマンドリファレンス」/「運用・管理」/「ログ」

「コマンドリファレンス」/「運用・管理」/「NTP」

- 本製品はリアルタイムクロックを内蔵していないため、再起動するたびにシステム時刻 が 1999 年 1 月 1 日の 0 時 0 分 0 秒に戻ります。ログなどの記録日時を正確に保つた め、可能なかぎり NTP の利用をおすすめします。
- syslog サーバーにログを転送するときは、NTP を併用してください。

## 3.3 送信元アドレスがマルチキャストアドレスのフレーム

受信した Ethernet フレームの送信元アドレスがマルチキャストアドレスだった場合、このフ レームは転送されずに破棄されます。

## 3.4 ポート帯域制限機能の受信レート上限値と TCP 通信のスループット 「コマンドリファレンス」/「スイッチング」/「ポート」

スイッチポートに受信レート上限値(INGRESSLIMIT)を設定している場合、同ポートを経由 した TCP の通信では、TCP データのスループットが設定した上限値よりも低くなります(低 下の度合いは通信状況に依存します)。これは TCP プロトコルの特性として、帯域制限機能に

CentreCOM 8624PS Version 2.6.5 pl02 リリースノート 6

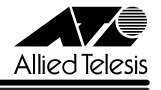

よって破棄されたパケットの再送処理などが発生するためです。また、TCP 以外においても、 同様の再送処理を行うプロトコルではこの現象が発生する可能性があります。

## 3.5 フォワーディングデータベース

「コマンドリファレンス」/「スイッチング」/「フォワーディングデータベース」

初回のエージアウトでは、すべてのダイナミックエントリーがフォワーディングデータベース から削除されないことがあります。ただし、2 回目以降のエージアウトではすべてのダイナ ミックエントリーが削除されます。

## 3.6 DHCP/BOOTP リレー

## 「コマンドリファレンス」/「IP」/「DHCP/BOOTP リレー」

マルチホーミングと DHCP/BOOTP リレーは併用できません。

## 4 未サポートコマンド(機能)

以下のコマンド(機能)はサポート対象外ですので、あらかじめご了承ください。

○ 以下のキーワードを含む全コマンド ENABLE、ADD、SHOW などの後に [?] キーを押すと表示される機能別キーワードです。

CLASSIFIER, DHCP(SET DHCP EXTENDID は除く), ENCO, ETH, GARP, GUI, HTTP, LDAP, OSPF, PKT, PKI, SERVICE, SKEY, SSH, SSL, TACPLUS, TEST, TACACS, VLANRELAY, VRRP

○ 以下のコマンド (パラメーター)

ADD/DELETE/SET/SHOW SNMP GROUP ADD/DELETE/SET/SHOW SNMP TARGETADDR ADD/DELETE/SET/SHOW SNMP USER COPY CREATE/SET TRIGGER [BEFORE] [AFTER] [DATE] [DAY] CREATE/SET TRIGGER TIME CREATE/SET LOG OUTPUT [MAXQUEUESEVERITY] [PASSWORD] [QUEUEONLY] [DAY] CREATE/SET LOG OUTPUT DESTINATION=ROUTER **DUMP** LOAD [METHOD=LDAP] [ATTRIBUTE] [BASEOBJECT] SET SYSTEM HOSTID SET SYSTEM TERRITORY SET SYSTEM RPSMONITOR SET SYSTEM DISTINGUISHEDNAME SET SYSTEM DISTNAME SHOW SYSTEM TEMPERATURE

ENABLE/DISABLE/SHOW SWITCH BIST

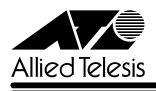

SET/SHOW SWITCH SOCK SET SWITCH PORT [SPEED={10MHAUTO ¦ 10MFAUTO ¦ 100MHAUTO ¦ 100MFAUTO ¦ 1000MHAUTO ¦ 1000MFAUTO ¦ 1000MHALF ¦1000MFULL}] SHOW SWITCH MEMORY SHOW SWITCH SWTABLE

ADD/SET/SHOW/ENABLE/DISABLE IP EGP ADD/DELETE/SET/SHOW IP FILTER ADD/SET IP INTERFACE [GRATUITOUSARP] [VJC] [OSPFMETRIC] [FILTER] [POLICYFILTER] [PRIORITYFILTER] [MULTICAST] [IGMPPROXY] [ADVERTISE] [PREFERENCELEVEL] ADD/CREATE/DELETE/DESTROY/DISABLE/ENABLE/SET/SHOW IP MVR ADD/DELETE/DISABLE/ENABLE/RESET/SET/SHOW PING POLL ADD/SET IP ROUTE FILTER [PROTOCOL=OSPF] [POLICY=0..7] ADD/DELETE/SHOW IP TRUSTED ENABLE/DISABLE/SHOW IP ADVERTISE ENABLE/DISABLE IP FOFILTER ENABLE/DISABLE IP MULTICASTSWITCHING ENABLE/DISABLE IP SRCROUTE FINGER SET IP AUTONOMOUS SHOW IP CACHE SHOW IP CASSI SHOW IP POOL SHOW IP ROUTE TEMPLATE SHOW IP ROUTE [CACHE] SHOW IP ROUTE MULTICAST SHOW IP FLOW PURGE PING TOTALLY SET BOOTP MAXHOPS TRACE [ADDRONLY]

CentreCOM 8624PS Version 2.6.5 pl02<br>リリースノート リリースノート 8